# **Instructions for Submitting a Video for the AAFP Tar Wars Video Contest**

### **Deadline for submission of videos: May 15, 2014.**

**Acceptable File Formats: MPEG-4 Video File format (mp4) and Windows Media Video (wmv).**

**Videos become property of the American Academy of Family Physicians (AAFP) Tar Wars program.**

**The Tar Wars Video Contest and Authorized Release Forms grant a perpetual, royaltyfree license to use the video in any media and other non commercial purposes. AAFP is granted permission to edit, modify, format or adapt your video for AAFP's purposes at AAFP's sole discretion. Except for the prize awarded to the winner and the second- and third-place videos, no other compensation in any manner will be paid to any entrant of the video contest for the submission to AAFP or AAFP's future use of the video in any manner. If you want to remove your video from the competition, you may do so by requesting that the AAFP delete your video from its competition prior to the announcement of the winner on or before May 15, 2014.**

**Only one video per student will be accepted. An Authorized Release Form for each individual participating in the video must be submitted. One video will be selected to represent a state in the AAFP Tar Wars National Video Contest. Each student in the selected state-winning video will be invited to participate in the AAFP Tar Wars National Conference in Washington, DC, along with a parent or guardian. The registration fees for the student and one parent or guardian will be waived. All other travel and hotel expenses must be paid by the individuals. Each participant in state-winning videos will be acknowledged at the awards ceremony.**

**Videos should be a minimum of 30 seconds in length and not exceed 2 minutes in length.**

**Videos must comply with all criteria/rules as outlined in the AAFP Tar Wars Video Contest Criteria and Judging.**

**On the following pages are the instructions for submitting videos to ZendTo.**

### **Step 1**

**To get started, go to<https://zendto.aafp.org/> and then follow the directions as indicated on the screen shots.**

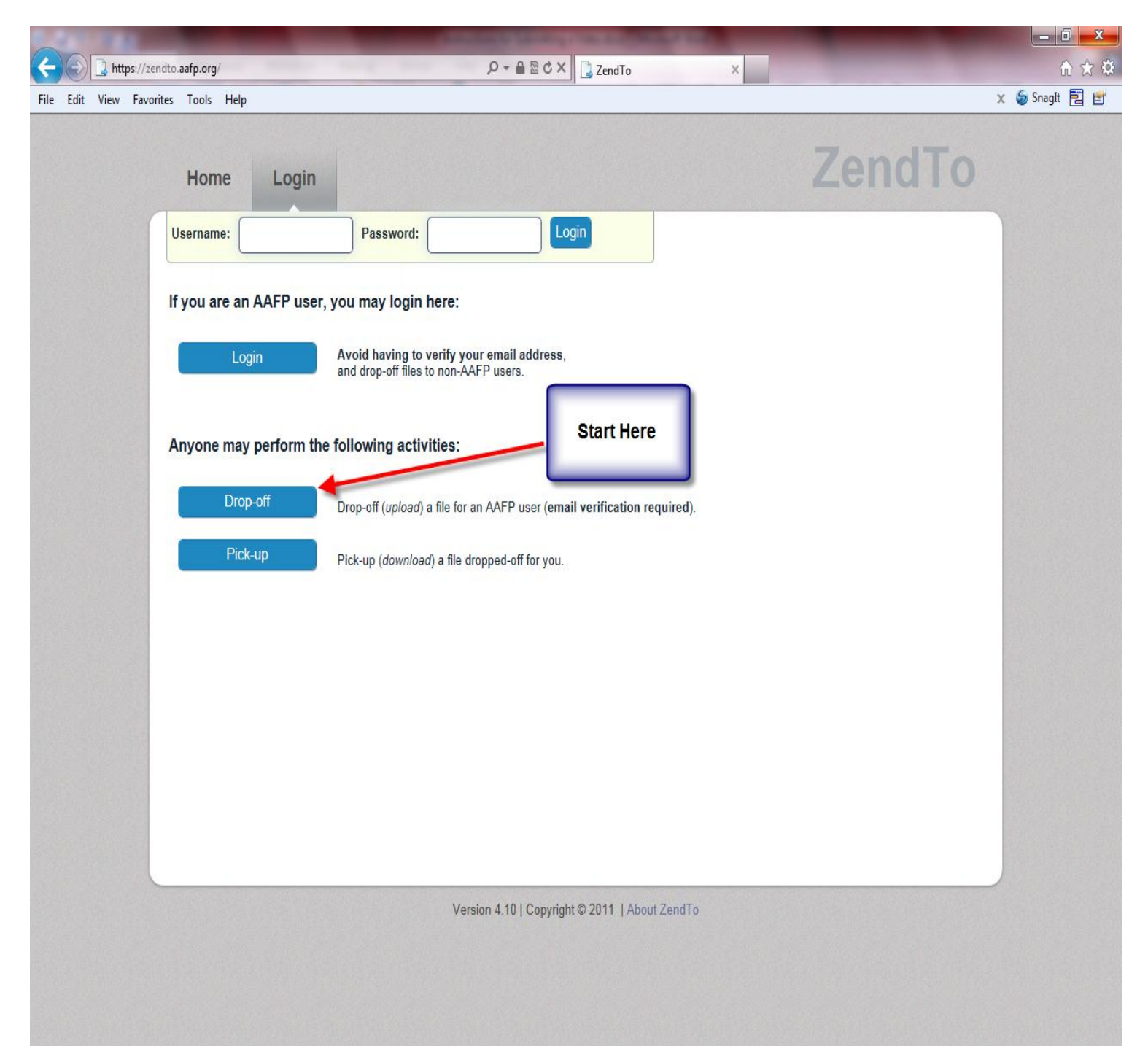

## **Step 2**

**Complete the information as indicated on the screen shot and then click "Send confirmation." You will need to access your email account to receive the confirmation notice. Follow the instructions in the email confirmation notice. You will need to click on the link in the confirmation email. It will take you to the next screen to upload your video.**

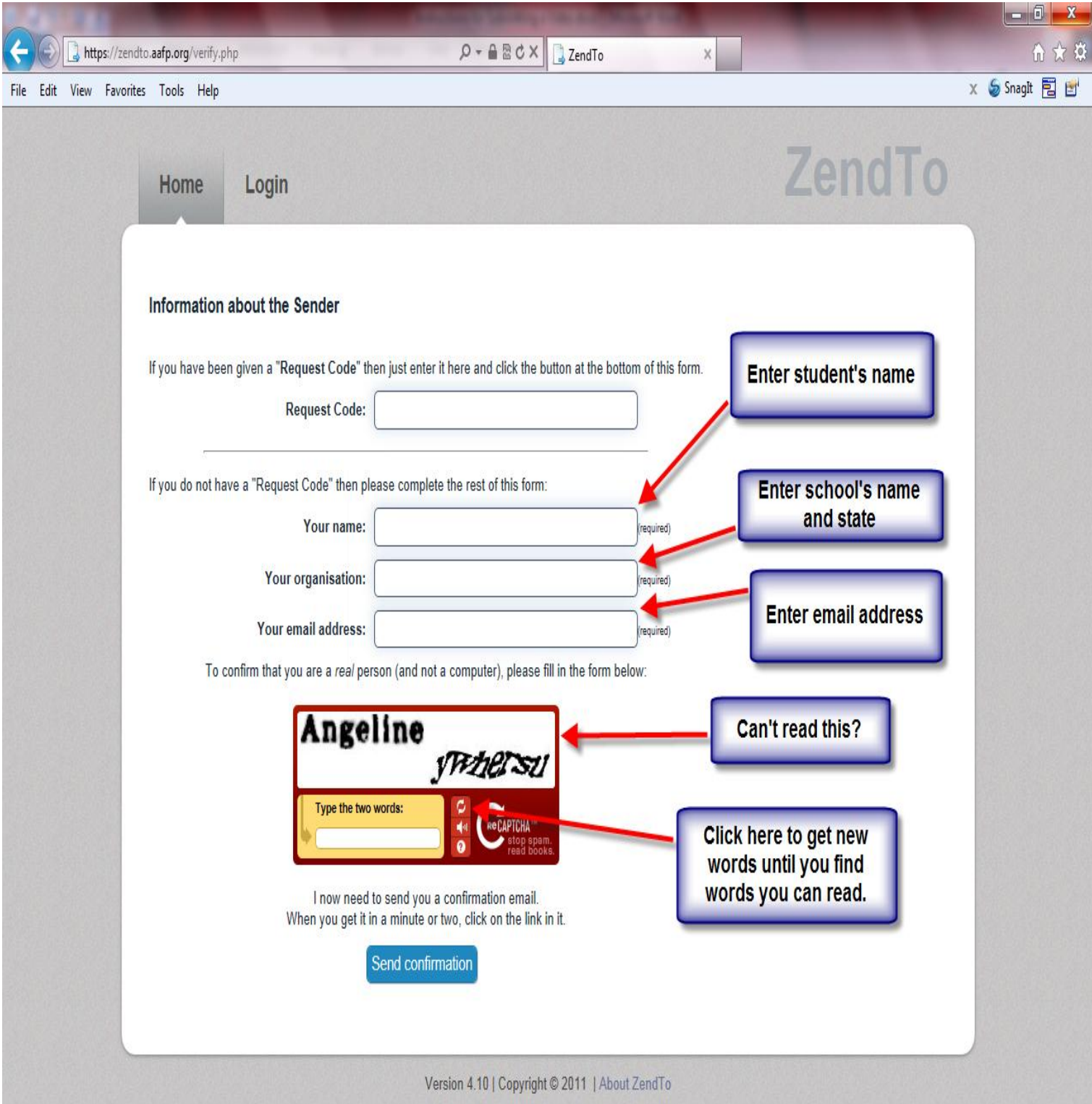

## **Step 3**

**Complete the information as indicated on the screenshot and then browse to find your video file. Add a description if you would like. Click the "Drop off Files" button. You should receive a notice by email when your video has been picked up by AAFP Tar Wars.**

**The video and your information are sent only to the AAFP Tar Wars program.**

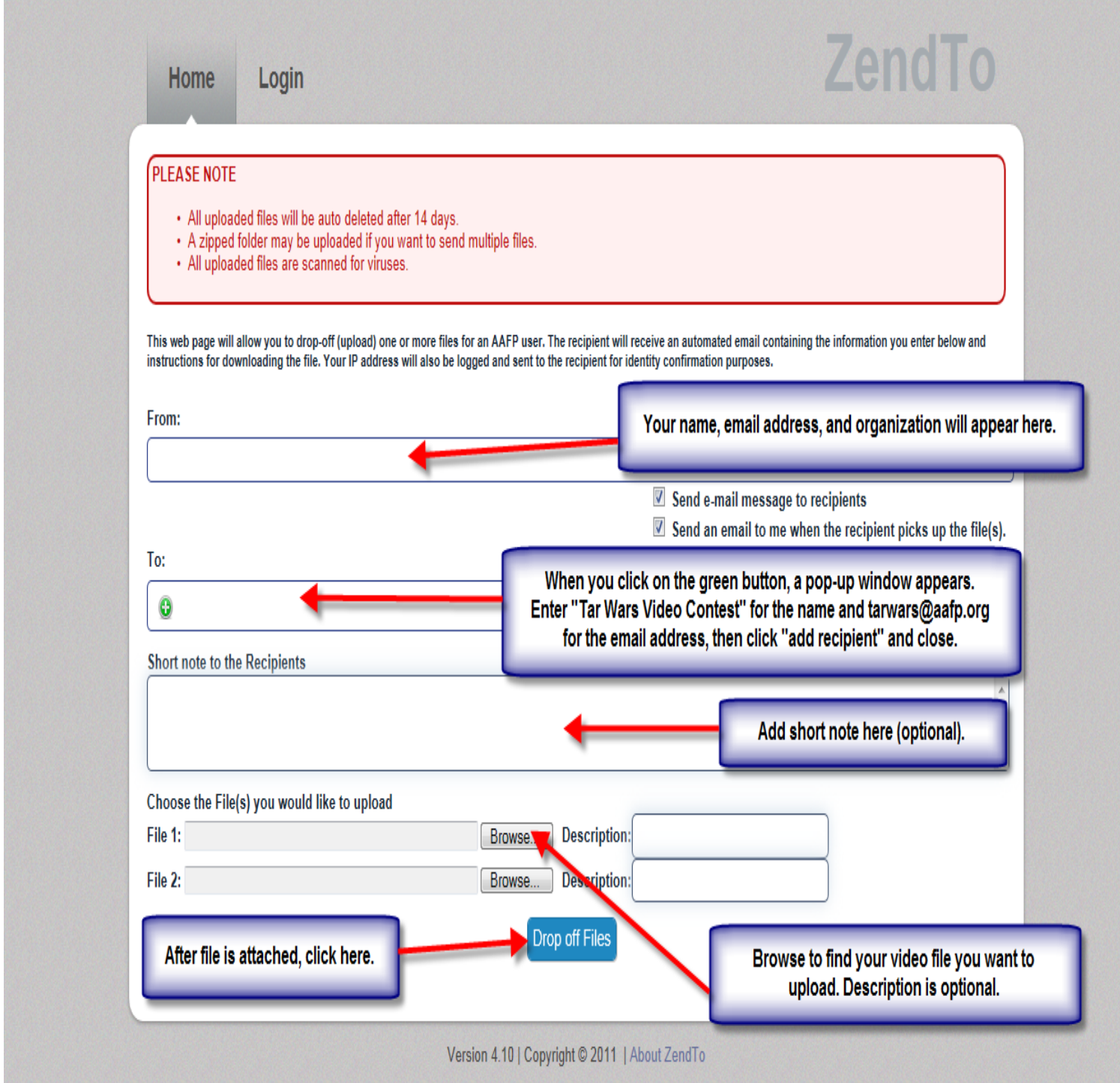